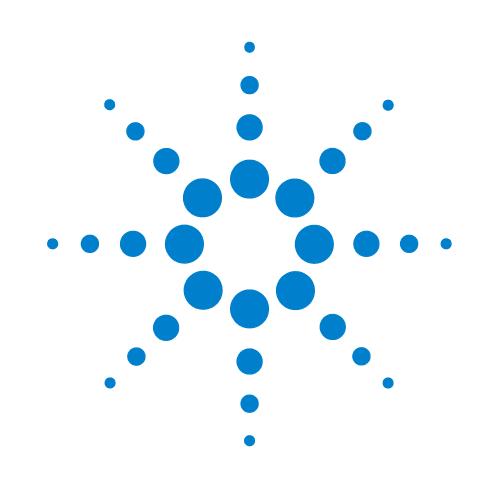

# **Agilent Microplate Centrifuge ActiveX**

Version 8.0.0

# **User Guide**

**Original Instructions**

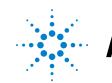

**Agilent Technologies** 

# **Notices**

© Agilent Technologies, Inc. 2012

No part of this manual may be reproduced in any form or by any means (including electronic storage and retrieval or translation into a foreign language) without prior agreement and written consent from Agilent Technologies, Inc. as governed by United States and international copyright laws.

### **User Guide Part Number**

G5405-90003

#### **Edition**

Revision 00, month year

#### **Contact Information**

Agilent Technologies Inc. Automation Solutions 5301 Stevens Creek Blvd. Santa Clara, CA 95051 USA

Technical Support: 1.800.979.4811 or +1.408.345.8011 [service.automation@agilent.com](mailto:service.automation@agilent.com)

Customer Service: 1.866.428.9811 or +1.408.345.8356 [orders.automation@agilent.com](mailto:orders.automation@agilent.com)

European Service: +44 (0)1763208826 [euroservice.automation@agilent.com](mailto:euroservice.automation@agilent.com)

Documentation feedback: [documentation.automation@agilent.com](mailto:documentation.automation@agilent.com)

Web: [www.agilent.com/lifesciences/](http://www.agilent.com/lifesciences/automation) automation

## **Acknowledgements**

Microsoft® and Windows® are either registered trademarks or trademarks of the Microsoft Corporation in the United States and other countries.

#### **Warranty**

**The material contained in this document is provided "as is," and is subject to being changed, without notice, in future editions. Further, to the maximum extent permitted by applicable law, Agilent disclaims all warranties, either express or implied, with regard to this manual and any information contained herein, including but not limited to the implied warranties of merchantability and fitness for a particular purpose. Agilent shall not be liable for errors or for incidental or consequential damages in connection with the furnishing, use, or performance of this document or of any information contained herein. Should Agilent and the user have a separate written agreement with warranty terms covering the material in this document that conflict with these terms, the warranty terms in the separate agreement shall control.**

### **Technology Licenses**

The hardware and/or software described in this document are furnished under a license and may be used or copied only in accordance with the terms of such license.

# **Restricted Rights Legend**

If software is for use in the performance of a U.S. Government prime contract or subcontract, Software is delivered and licensed as "Commercial computer software" as defined in DFAR 252.227-7014 (June 1995), or as a "commercial item" as defined in FAR 2.101(a) or as "Restricted computer software" as defined in FAR 52.227-19 (June 1987) or any equivalent agency regulation or contract clause. Use, duplication or disclosure of Software is subject to Agilent Technologies' standard commercial license terms, and non-DOD Departments and Agencies of the U.S. Government will receive no greater than Restricted Rights as defined in FAR 52.227- 19(c)(1-2) (June 1987). U.S. Government users will receive no greater than Limited Rights as defined in FAR 52.227-14

(June1987) or DFAR 252.227-7015 (b)(2) (November 1995), as applicable in any technical data.

# **Safety Notices**

 **A WARNING notice denotes a hazard. It calls attention to an operating procedure, practice, or the like that, if not correctly performed or adhered to, could result in personal injury or death. Do not proceed beyond a WARNING notice until the indicated conditions are fully understood and met.**

A **CAUTION** notice denotes a hazard. It calls attention to an operating procedure, practice, or the like that, if not correctly performed or adhered to, could result in damage to the product or loss of important data. Do not proceed beyond a **CAUTION** notice until the indicated conditions are fully understood and met.

# **Contents**

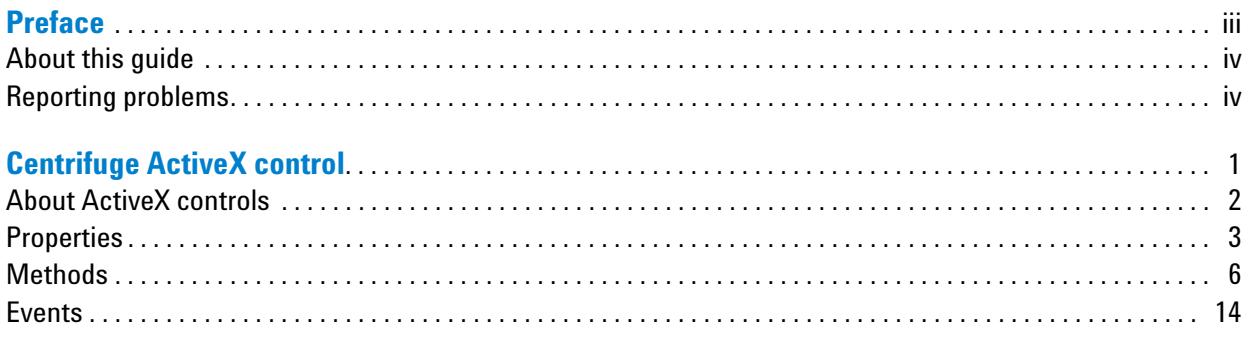

#### **Contents**

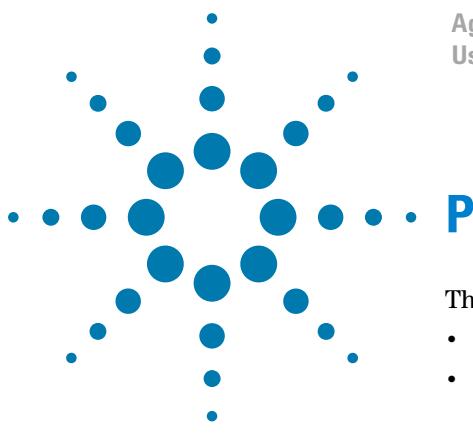

**Agilent Microplate Centrifuge ActiveX User Guide**

# <span id="page-4-0"></span>**Preface**

This preface contains the following topics:

- ["About this guide" on page iv](#page-5-0)
- ["Reporting problems" on page iv](#page-5-1)

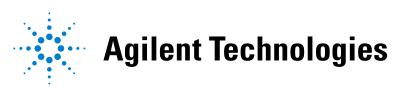

# <span id="page-5-0"></span>**About this guide**

# **What this guide covers**

This guide describes the ActiveX controls for the Agilent Microplate Centrifuge. This guide does not provide instructions for setting up and using the Agilent Microplate Centrifuge. For these details, see the *Microplate Centrifuge User Guide*.

# <span id="page-5-2"></span>**Accessing Agilent Technologies Automation Solutions user guides**

You can search the online knowledge base or download the latest version of any PDF file from the Agilent Technologies website at [www.agilent.com/](http://www.agilent.com/lifesciences/automation) [lifesciences/automation](http://www.agilent.com/lifesciences/automation). Safety information for the devices appears in the corresponding device user guide. You can also search the knowledge base or the PDF files for safety information.

# **Related topics**

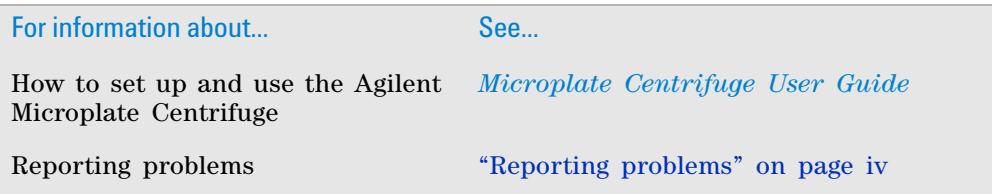

# <span id="page-5-3"></span><span id="page-5-1"></span>**Reporting problems**

# **Contacting Automation Solutions Technical Support**

If you find a problem with the Microplate Centrifuge, contact Automation Solutions Technical Support. For contact information, see Notices on the back of the title page.

# **Reporting hardware problems**

When contacting Agilent Technologies, make sure you have the serial number of the device ready.

### **Reporting software problems**

When you contact Automation Solutions Technical Support, make sure you provide the following:

• Short description of the problem

- Relevant software version number (for example, automation control software, diagnostics software, ActiveX control software, and firmware)
- Error message text (or screen capture of the error message dialog box)
- Relevant files, such as log files

# **Reporting user guide problems**

If you find a problem with this user guide or have suggestions for improvement, send your comments in an email to [documentation.automation@agilent.com.](mailto:documentation.automation@agilent.com)

# **Related topics**

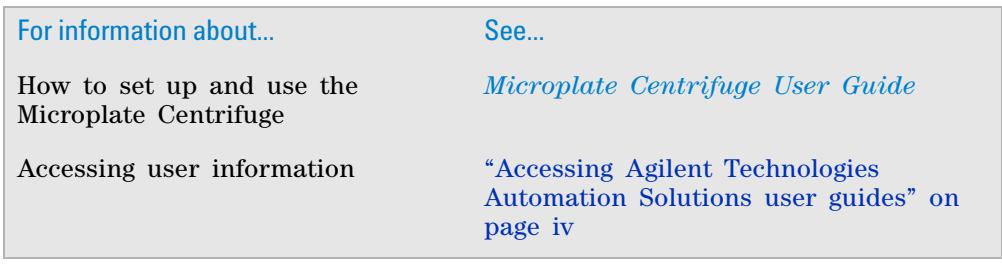

**Preface Reporting problems**

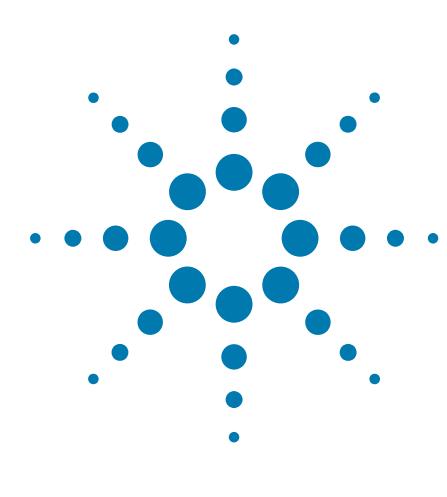

**Agilent Microplate Centrifuge ActiveX User Guide**

# <span id="page-8-0"></span>**Centrifuge ActiveX control**

This chapter gives integrators the ActiveX control information required to integrate the Microplate Centrifuge into another company's lab automation system. The ActiveX has been verified to work with both Visual C++ and Visual Basic .NET.

This chapter contains the following topics:

- ["About ActiveX controls" on page 2](#page-9-0)
- ["Properties" on page 3](#page-10-0)
- ["Methods" on page 6](#page-13-0)
- ["Events" on page 14](#page-21-0)

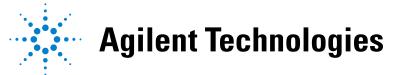

# <span id="page-9-0"></span>**About ActiveX controls**

## **What is the Centrifuge ActiveX control**

The Centrifuge ActiveX control is the software component that allows thirdparty lab automation systems to interact with the Microplate Centrifuge.

### **How the Centrifuge ActiveX control is used**

In an Agilent Technologies automation system that is running the VWorks software, ActiveX interfaces are not used to communicate with devices. However, some integrations, such as those with LIMS, require that a thirdparty application control the Microplate Centrifuge. The Centrifuge ActiveX control enables third- party applications to interface with the Microplate Centrifuge.

Each ActiveX control consists of a collection of the following:

- *Methods*. Functions that can be called to invoke individual operations
- *Properties*. Attributes or features of the ActiveX control
- *Events*. Notifications that methods have completed or resulted in errors

To ensure proper integration, you must know the available methods and properties for the ActiveX control.

The following diagram illustrates the use of the Centrifuge ActiveX control in a lab automation system environment. Actions you perform are conducted through ActiveX methods. System responses are relayed back through ActiveX events or through return values and variables passed to methods.

*Note:* Although the Centrifuge ActiveX control generates events, the third- party application must implement handlers for them.

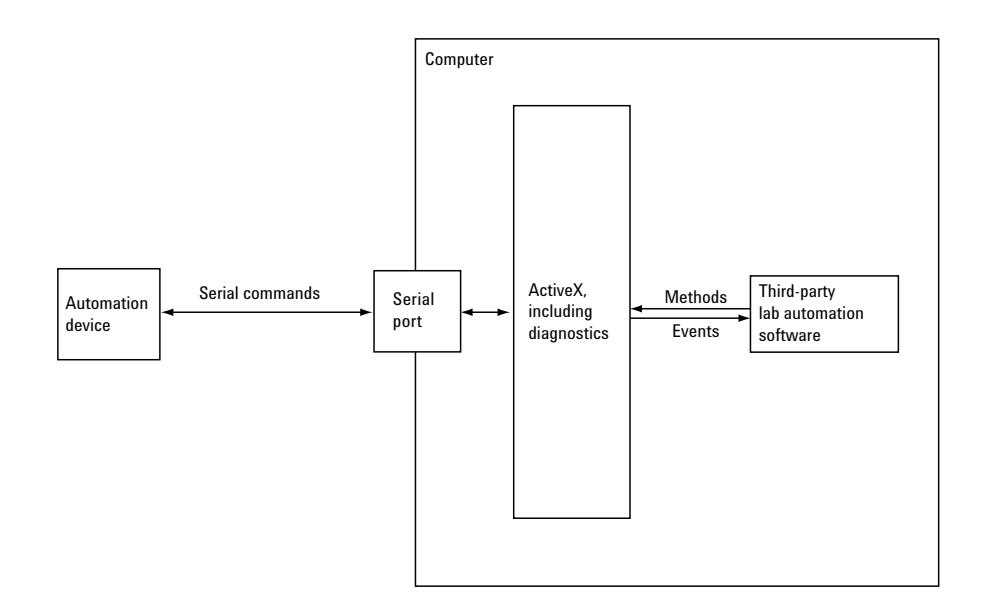

# <span id="page-10-0"></span>**Properties**

# **Blocking**

VARIANT\_BOOL Blocking

### **Description**

Determines whether methods should block until completion or return immediately for asynchronous operation.

#### **Acceptable values**

- VARIANT\_TRUE (C++) or True (Visual Basic .NET). The ActiveX is forced to block or wait until a method completes before it returns control to the caller.
- VARIANT FALSE  $(C^{++})$  or False (Visual Basic .NET). Returns control to the application immediately, and the caller should handle the events accordingly.

### **Default value**

VARIANT\_FALSE or False

Blocking affects some methods differently. See each method's description for the effect. Unless otherwise noted:

- In non- blocking mode (Block = False), a method:
	- Starts another thread of execution to perform the given method, returning control to the application immediately.
	- Returns 0 on launching new thread successfully; otherwise returns nonzero.
	- If the method is successful, an event indicating completion is fired; if unsuccessful, an Error event is fired.
- In blocking mode (Block = True), a method:
	- Is executed.
	- Returns 0 if it completes successfully; returns nonzero otherwise.
- Error message can be reviewed by calling GetLastError().

#### **Visual C++ example**

//set the Centrifuge in blocking mode

VARIANT\_BOOL blocking=VARIANT\_TRUE;

m Centrifuge.PutBlocking(blocking);

//set the Centrifuge in non-blocking mode

blocking=VARIANT\_FALSE;

m Centrifuge.PutBlocking(blocking);

//returns the blocking value

blocking=m Centrifuge.GetBlocking();

//user should handle events if non-blocking mode is selected!

# **Visual Basic .NET example**

'set Centrifuge in blocking mode Centrifuge1.Blocking=True 'set Centrifuge in non-blocking mode Centrifuge1.Blocking=False 'returns the blocking value Dim bMode as Boolean bMode= Centrifuge1.Blocking 'user should handle events if non-blocking mode is selected!

# **ControlPicture**

IPictureDisp\*ControlPicture

#### **Description**

A read- only picture of the Microplate Centrifuge that can be used in the container's application.

#### **Parameters**

None

### **Visual C++ example**

/\*the CPicture class will be imported in to your project When the ActiveX is installed\*/ CButton button; //create button button.Create("Button", WS\_CHILD | WS\_VISIBLE | BS\_BITMAP, CRect(10, 10, 60, 60), pParentWnd/\*pointer of parent window $*/$ , 1); CPicture CentrifugePic; //retrieve the picture CentrifugePic=m\_Centrifuge.GetControlPicture(); //paint the bitmap on to the button button.SetBitmap((HBITMAP) CentrifugePic.GetHandle());

#### **Visual Basic .NET example**

Dim iPicture As System.Drawing.Image= Centrifuge1.ControlPicture() button.BackgroundImage=iPicture

# **Related topics**

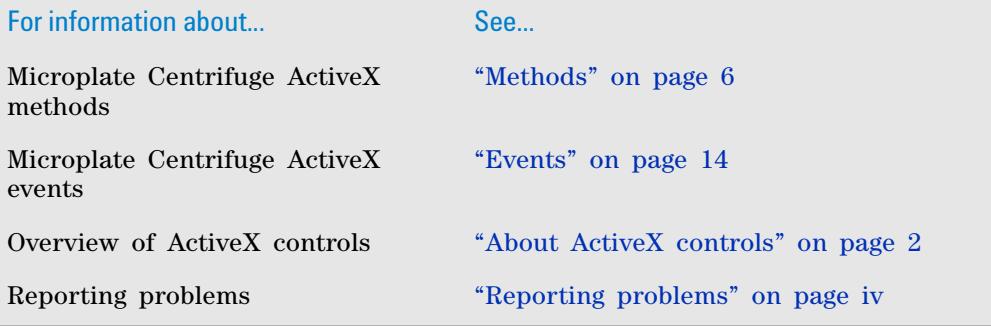

# <span id="page-13-0"></span>**Methods**

## **Abort**

LONG Abort( )

# **Description**

Aborts a current task that is in the error state and clears the error.

#### **Parameters**

None

# **Returns**

0 if successful; Other value if there was an error

#### **Visual C++ example**

LONG lres=m\_Centrifuge.Abort();

### **Visual Basic .NET example**

Dim ires as Integer ires=Centrifuge1.Abort()

# **AboutBox**

void AboutBox( )

### **Description**

Displays the Microplate Centrifuge About dialog box that contains the ActiveX and hardware version numbers.

#### **Parameters**

None

# **Returns**

None

**Visual C++ example**

m\_Centrifuge.AboutBox();

#### **Visual Basic .NET example**

Centrifuge1.AboutBox()

# **Close**

LONG Close( )

#### **Description**

Disconnects from the Microplate Centrifuge. After successful closing, the CloseComplete event is sent.

#### **Parameters**

None

#### **Returns**

0 if successful; Other value if there was an error

#### **Visual C++ example**

LONG lres=m\_Centrifuge1.Close();

#### **Visual Basic .NET example**

Dim ires as Integer ires=Centrifuge1.Close()

# **CloseDoor**

LONG CloseDoor( )

## **Description**

Closes the Microplate Centrifuge's door. After successful closing of the door, the CloseDoorComplete event is sent.

#### **Parameters**

None

#### **Returns**

0 if successful; Other value if there was an error

#### **Visual C++ example**

LONG lres=m\_Centrifuge.CloseDoor();

### **Visual Basic .NET example**

Dim ires as Integer ires=Centrifuge1.CloseDoor()

# **EnumerateProfiles**

VARIANT EnumerateProfiles( )

### **Description**

Retrieves a list of defined profiles. The strings in this array are the profile names that should be used for the Initialize method.

#### **Parameters**

None

#### **Returns**

An array of profile names

#### **Visual C++ example**

```
VARIANT vProfiles=m Centrifuge1.EnumerateProfiles();
SAFEARRAY *psa=vProfiles.parray;
BSTR *bstrArray;
if
(FAILED(SafeArrayAccessData(psa,reinterpret_cast<void**>(
&bstrArray))))
{
      VariantClear(&vProfiles);
      return;
}
for(ULONG i=0; i<psa->rgsabound[0].cElements;i++){
      MessageBox(CString(bstrArray[i])));
}
SafeArrayUnaccessData(psa);
VariantClear(&vProfiles);
```
#### **Visual Basic .NET example**

```
Dim i as Integer
Dim sProfiles() As String
sProfiles=Centrifuge1.EnumerateProfiles()
For i=0 To sProfiles.GetLength(0)-1
 MsgBox sProfiles(i)
Next
```
# **GetActiveXVersion**

BSTR GetActiveXVersion( )

#### **Description**

Retrieves the Microplate Centrifuge's ActiveX version number.

#### **Parameters**

None

# **Returns**

ActiveX version number (string)

#### **Visual C++ example**

CString ActiveXVer=m\_Centrifuge1.GetActiveXVersion();

#### **Visual Basic .NET example**

Dim sVersion As String

sVersion=Centrifuge1.GetActiveXVersion()

# **GetHardwareVersion**

BSTR GetHardwareVersion( )

## **Description**

Retrieves the Microplate Centrifuge's hardware version number. The hardware version is only available after profile is initialized.

#### **Parameters**

None

**Returns**

Hardware version number (string)

#### **Visual C++ example**

CString HardwareVer=m\_Centrifuge1.GetHardwareXVersion();

#### **Visual Basic .NET example**

Dim sHardwareVersion As String

sHardwareVersion= Centrifuge1.GetHardwareVersion()

# **GetLastError**

BSTR GetLastError( )

#### **Description**

Retrieves the last known error condition.

#### **Parameters**

None

**Returns**

An error string.

#### **Visual C++ example**

CString str=m\_Centrifuge1.GetLastError();

#### **Visual Basic .NET example**

Dim sError As String="" sError=Centrifuge1.GetLastError()

# **Ignore**

```
LONG Ignore( )
```
#### **Description**

Ignores the previously issued error and moves to the next step in the task. This is not a recommended course of action, as the errors are issued for a reason. However, ignoring some errors can be appropriate if the operator understands the implications.

#### **Parameters**

None

## **Returns**

0 if successful; Other value if there was an error

#### **Visual C++ example**

LONG lres=m Centrifuge1.Ignore();

#### **Visual Basic .NET example**

Dim ires as Integer ires=Centrifuge1.Ignore()

### **Initialize**

LONG Initialize(BSTR Profile)

### **Description**

Initializes the profile and starts communication with the Microplate Centrifuge using the parameters set in the profile. The profile specifies the serial connection used to communicate with the Microplate Centrifuge. The parameters for each profile can be adjusted in the Diagnostics dialog box (by a call to the ShowDiagsDialog method) on the Profiles page.

#### **Parameters**

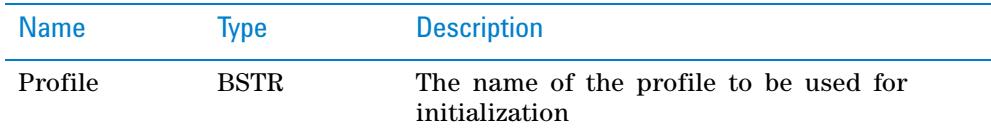

#### **Returns**

0 if successful, and initiates the InitializeComplete event; Other value if there was an error

#### **Visual C++ example**

```
//connect via serial connection specified in the profile
LONG lres=m_Centrifuge.Initialize(_bstr_t("Centrifuge 
profile"));
```
#### **Visual Basic .NET example**

'connect via serial connection specified in the profile Dim ires as Integer ires=Centrifuge1.Initialize("Centrifuge profile")

#### **OpenDoor**

LONG OpenDoor(SHORT bucket\_num)

#### **Description**

Opens the door to the bucket\_num. After successful opening of the door, the OpenDoorComplete event is sent.

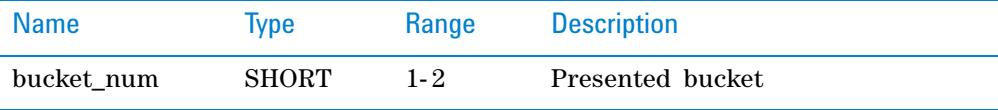

#### **Returns**

0 if successful; Other value if there was an error

#### **Visual C++ example**

LONG lres=m Centrifuge.OpenDoor(1);

#### **Visual Basic .NET example**

Dim ires as Integer ires=Centrifuge1.OpenDoor(1)

### **Retry**

LONG Retry( )

# **Description**

Retries the last action after an error occurred.

#### **Parameters**

None

#### **Returns**

0 if successful; Other value if there was an error

#### **Visual C++ example**

LONG lres=m\_Centrifuge1.Retry();

#### **Visual Basic .NET example**

Dim ires as Integer ires=Centrifuge1.Retry()

# **ShowDiagsDialog**

void ShowDiagsDialog (VARIANT\_BOOL modal, SHORT securityLevel)

#### **Description**

Displays the Diagnostics dialog box that allows the operator to troubleshoot and correct problems. This method can be called before the Initialize method to create a profile. Contents displayed are based on the operator's access level.

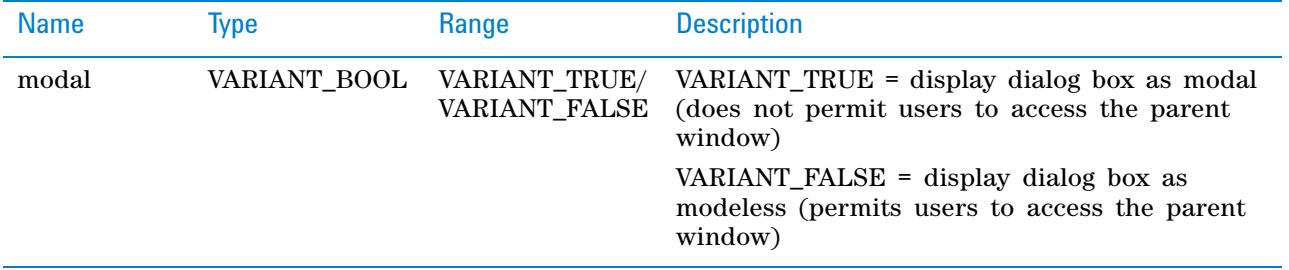

# **Centrifuge ActiveX control**

**Methods**

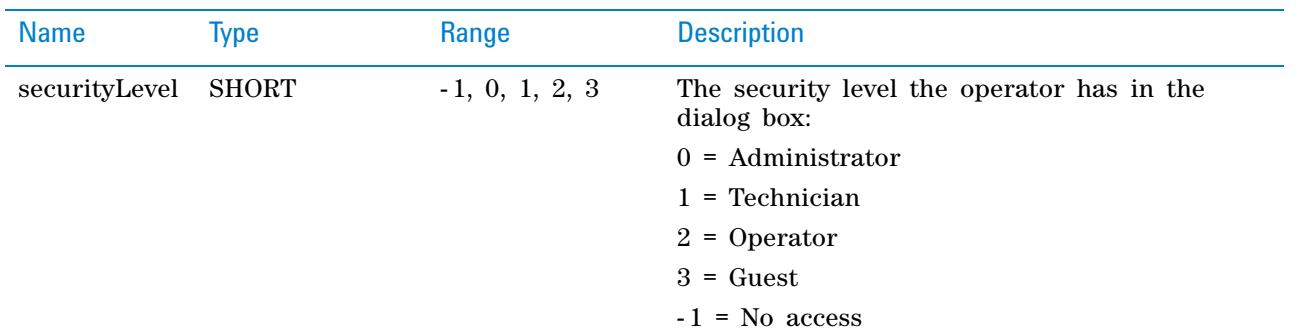

#### **Returns**

None

#### **Visual C++ example**

m\_Centrifuge.ShowDiagsDialog(VARIANT\_TRUE,0);

#### **Visual Basic .NET example**

Centrifuge1.ShowDiagsDialog(True,0)

# **SpinCycle**

LONG SpinCycle(DOUBLE vel\_percent, DOUBLE accel\_percent, DOUBLE decel\_percent, SHORT timer\_mode, LONG time, SHORT bucket\_num);

#### **Description**

Commands Microplate Centrifuge to perform a spin cycle. After successful spinning cycle, the SpinCycleComplete event is sent.

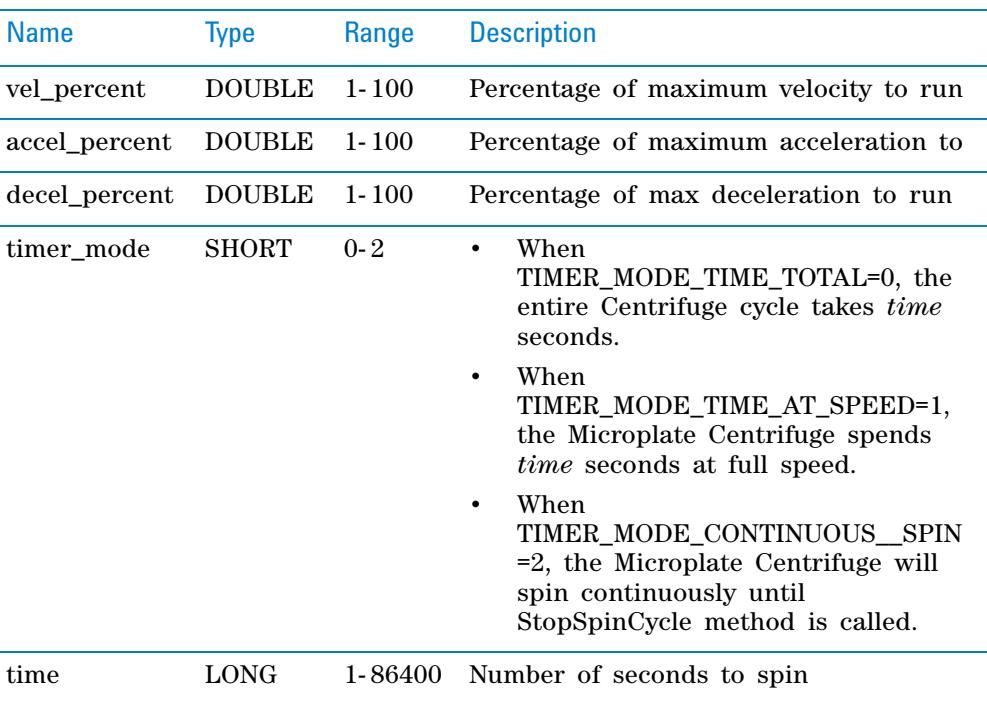

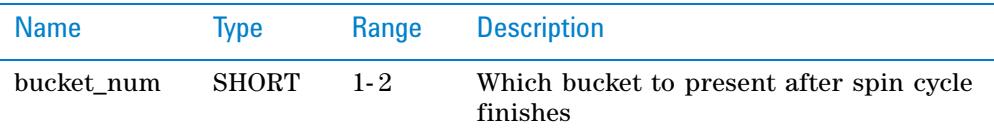

#### **Returns**

0 if successful; Other value if there was an error

#### **Visual C++ example**

```
/*Spin Centrifuge at 55% velocity, 60% acceleration, 90% 
braking for 10 seconds at desired speed. Present bucket #1 
upon completion. */
```

```
LONG lres=m_Centrifuge1.SpinCycle(55.0,60.0,90.0,1,10,1);
```
#### **Visual Basic .NET example**

Dim ires as Integer

'Spin Centrifuge at 55% velocity, 60% acceleration, 90% 'braking for 10 seconds at desired speed. Present bucket '#1 upon completion. ires=Centrifuge1.SpinCycle(55.0,60.0,90.0,1,10,1);

# **StopSpinCycle**

LONG StopSpinCycle(SHORT bucket num);

#### **Description**

Stops currently running spin cycle and opens the door to the bucket\_num. After the spin cycle has been successfully stopped and the door is opened, the StopSpinCycleComplete event is sent.

#### **Parameters**

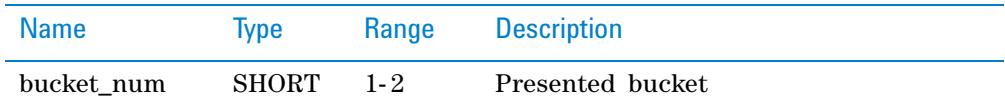

#### **Returns**

0 if successful; Other value if there was an error

#### **Visual C++ example**

LONG lres=m Centrifuge.StopSpinCycle(1);

#### **Visual Basic .NET example**

Dim ires as Integer ires=Centrifuge1.StopSpinCycle (1)

#### **Related topics**

Microplate Centrifuge ActiveX properties ["Properties" on page 3](#page-10-0)

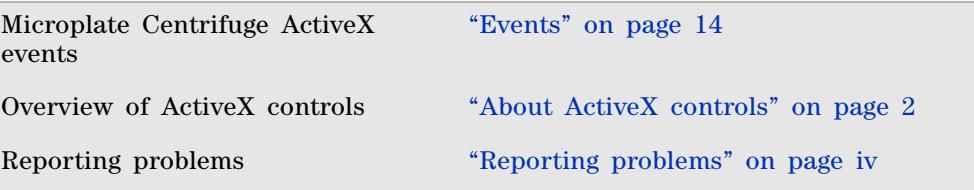

# <span id="page-21-0"></span>**Events**

# **Error**

void Error(SHORT Number, BSTR\* Description, LONG Scode, BSTR Source, BSTR HelpFile, LONG HelpContext, VARIANT BOOL\* CancelDisplay)

# **Description**

This event is sent when an error occurs during any non- blocking method execution.

# **Parameters**

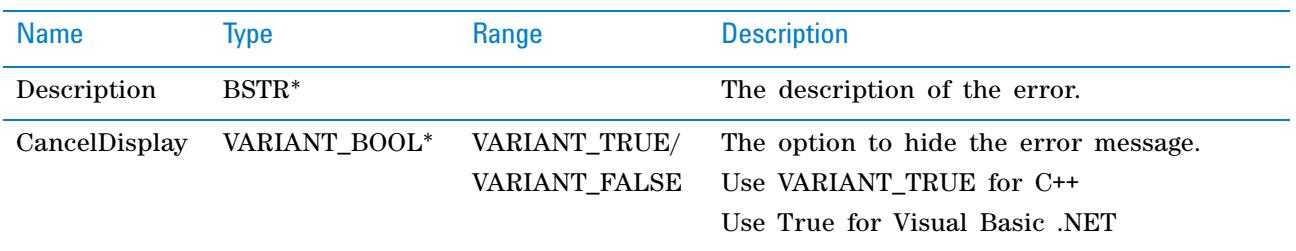

*Note:* SHORT Number, LONG Scode, BSTR Source, BSTR HelpFile, and LONG HelpContext are not used.

#### **Returns**

None

### **InitializeComplete**

void InitializeComplete( )

#### **Description**

This event occurs when the Initialize method is successful.

#### **Parameters**

None

#### **Returns**

None

# **CloseComplete**

void CloseComplete()

#### **Description**

This event occurs when the Close method is successful.

#### **Parameters**

None

# **Returns**

None

# **CloseDoorComplete**

void CloseDoorComplete()

#### **Description**

This event occurs when the CloseDoor method is successful.

#### **Parameters**

None

### **Returns**

None

# **OpenDoorComplete**

void OpenDoorComplete(SHORT bucket\_num)

#### **Description**

This event occurs when the OpenDoor method is successful.

#### **Parameters**

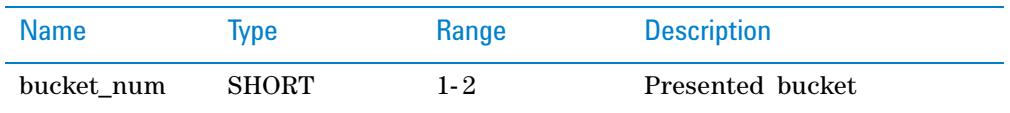

#### **Returns**

None

# **SpinCycleComplete**

void SpinCycleComplete(SHORT bucket\_num)

#### **Description**

This event occurs when the SpinCycle method is successful.

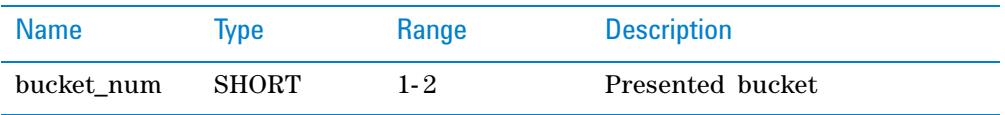

#### **Returns**

None

# **StopSpinCycleComplete**

void StopSpinCycleComplete(SHORT bucket\_num)

#### **Description**

This event occurs when the StopSpinCycle method is successful.

### **Parameters**

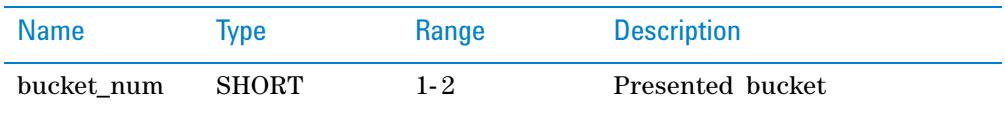

#### **Returns**

None

# **Related topics**

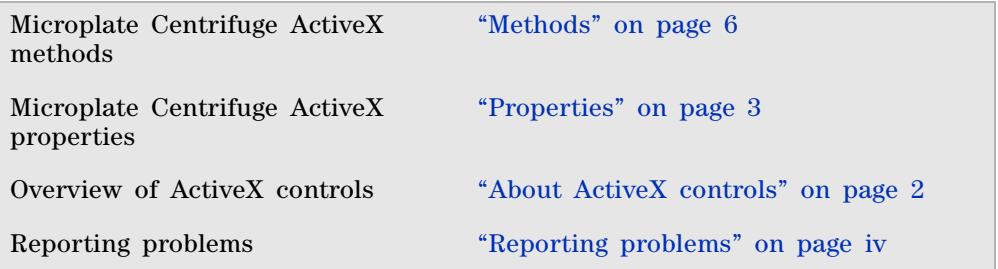

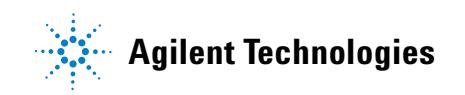

**User Guide G5405-90003** Revision 00, April 2012